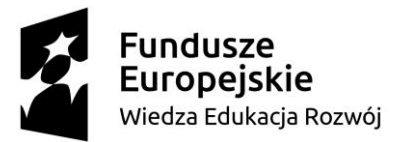

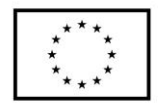

#### **SCENARIUSZ LEKCJI POKAZOWEJ**

#### **opracowany w ramach projektu pt. "Szkoła Ćwiczeń w Gminie Rawicz"**

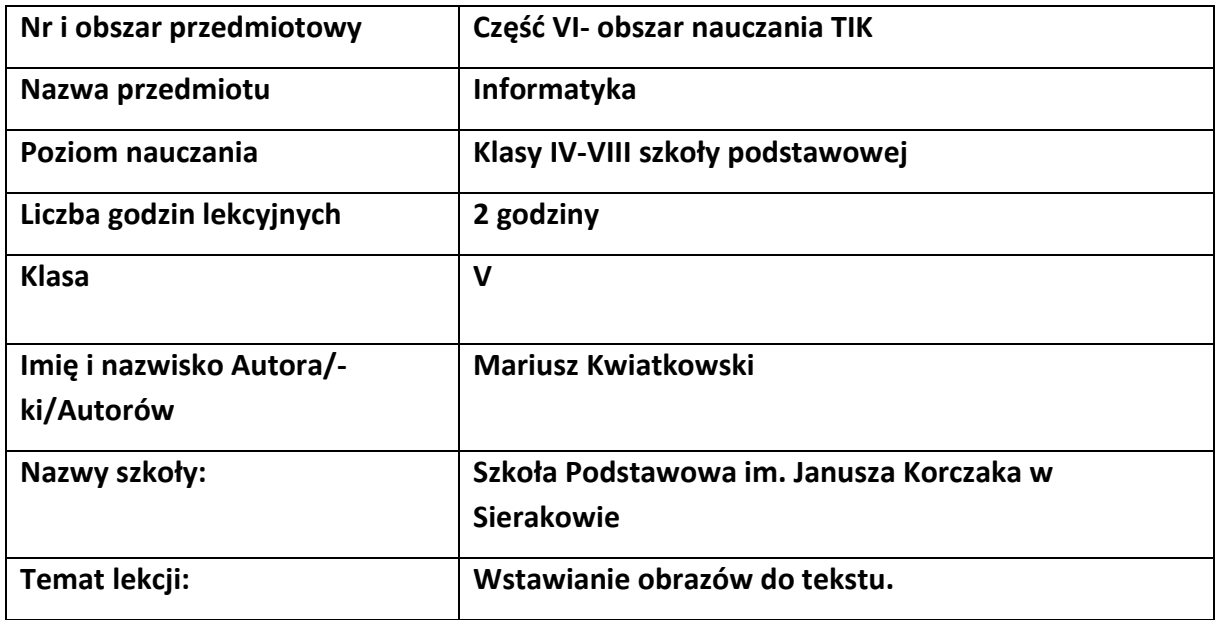

#### I. **Wstęp do scenariusza (wprowadzenie merytoryczne):**

Współczesna szkoła ma stwarzać uczniom warunki do nabywania wiedzy i umiejętności potrzebnych do rozwiązywania problemów z wykorzystaniem metod i technik wywodzących się z informatyki, a związanych z rozwojem myślenia komputacyjnego, w tym logicznego i algorytmicznego myślenia, programowania, posługiwania się aplikacjami komputerowymi, wyszukiwania i wykorzystywania informacji z różnych źródeł, posługiwania się komputerem i podstawowymi urządzeniami cyfrowymi oraz stosowania tych umiejętności na zajęciach z różnych przedmiotów m.in. do pracy nad tekstem, wykonywania obliczeń, przetwarzania informacji i jej prezentacji w różnych postaciach.

Od wielu lat komputery wywierają coraz większy wpływ na zmiany zachodzące w funkcjonowaniu społeczeństw: w gospodarce, administracji, bankowości, handlu, komunikacji, nauce i edukacji, czy życiu osobistym obywateli. Informatyka jako dziedzina wiedzy wraz z technologiami, które wspiera, integruje się z niemal wszystkimi innymi dziedzinami i staje się ich nieodłącznym elementem. Wczesny kontakt z informatyką w szkole powinien przybliżyć uczniom możliwości zastosowań tej dziedziny oraz wzbudzić zainteresowanie informatyką.

## Fundusze Europeiskie Wiedza Edukacja Rozwój

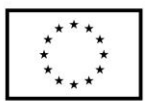

Oczekuje się, że wkraczający w zawodowe i dorosłe życie uczniowie będą przygotowani do podjęcia obowiązków i wyzwań, jakie stawia przed nimi XXI wiek. Powinni zatem poznać podstawowe metody informatyki, aby w przyszłości stosować je w praktycznych sytuacjach w różnych dziedzinach. Do tej pory dużą uwagę w edukacji przywiązywano do kształcenia umiejętności korzystania z aplikacji komputerowych oraz zasobów i komunikacji w sieci, obejmując wszystkich uczniów kształceniem w zakresie technologii informacyjnokomunikacyjnej. Oczekiwane obecnie kompetencje obywateli w zakresie technologii cyfrowej wykraczają poza tradycyjnie rozumianą alfabetyzację komputerową i biegłość w zakresie korzystania z technologii. Te umiejętności są nadal potrzebne, ale nie są już wystarczające w czasach, gdy informatyka staje się powszechnym językiem niemal każdej dziedziny i wyposaża je w nowe narzędzia. Podstawowe zadanie szkoły – alfabetyzacja w zakresie czytania, pisania i rachowania – wymaga poszerzenia o alfabetyzację w zakresie umiejętności rozwiązywania problemów z różnych dziedzin ze świadomym wykorzystaniem metod i narzędzi wywodzących się z informatyki oraz na lepsze zrozumienie, jakie są obecne możliwości technologii, komputerów i ich zastosowań. Elementem powszechnego kształcenia staje się również umiejętność programowania. Programowanie jest tu rozumiane znacznie szerzej niż tylko samo napisanie programu w języku programowania. To cały proces, informatyczne podejście do rozwiązywania problemu: od specyfikacji problemu (określenie danych i wyników, a ogólniej – celów rozwiązania problemu), przez znalezienie i opracowanie rozwiązania, do zaprogramowania rozwiązania, przetestowania jego poprawności i ewentualnej korekty przy użyciu odpowiednio dobranej aplikacji lub języka programowania. Tak rozumiane programowanie jest częścią zajęć informatycznych od najmłodszych lat, wpływa na sposób nauczania innych przedmiotów, służy właściwemu rozumieniu pojęć informatycznych i metod informatyki. Wspomaga kształcenie takich umiejętności jak: logiczne myślenie, precyzyjne prezentowanie myśli i pomysłów, sprzyja dobrej organizacji pracy, buduje kompetencje potrzebne do pracy zespołowej i efektywnej realizacji projektów. Umiejętności nabyte podczas programowania są przydatne na zajęciach z innych przedmiotów, jak i później w różnych zawodach, niekoniecznie informatycznych.

II. **Obszar tematyczny/problemowy:**

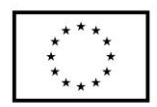

Tworzenie dokumentów tekstowych - Ozdabiamy tekst obrazami

- III. **Zagadnienie metodyczne stanowiące podstawę̨ przygotowania lekcji / cele dla praktykanta/młodego nauczyciela w zakresie rozwijania kompetencji metodycznych / kompetencji kluczowych** 
	- Utrwalenie i rozszerzenie wiedzy z działu "Tworzenie dokumentów tekstowych" dotyczącej zasad formatowania i redagowania tekstu oraz umieszczania w tekście obrazów.
	- Nauka myślenia przyczynowo skutkowego realizowana poprzez tworzenie własnych rozwiązań problemów.
	- Kształtowanie samodzielności, sprawczości i odpowiedzialności za własne działania – realizowane poprzez samodzielny wybór pracy oraz umiejętność współpracy w grupie.
	- Towarzyszenie uczniowi w procesie tworzenia dokumentów tekstowych poprzez obserwację pracy ucznia, stosowanie techniki zadawania pytań, udzielanie ustnej informacji zwrotnej.
	- Sposoby pozyskiwania informacji zwrotnej pogadanka, obserwacja pracy uczniów, ćwiczenia, wykorzystanie arkusza obserwacji, podsumowanie zajęć z wykorzystaniem samooceny pracy, metody zdań niedokończonych (co również staje się sposobem na weryfikację pracy i osiągnięć uczniów). Informacja zwrotna może zostać wykorzystana do dalszego planowania oraz ewaluacji pracy na zajęciach.
	- Indywidualizacja pracy poprzez przygotowanie zestawu ćwiczeń dostosowanych do poziomu, potrzeb i umiejętności ucznia,
	- Nauka planowania, organizacji czasu i miejsca pracy ucznia realizowana poprzez
	- samodzielny wybór zadania przez ucznia spośród przygotowanego zestawu ćwiczeń, działania zgodne lub niezgodne z wybraną instrukcją, gospodarowanie czasem.

## IV. **Treści nauczania/uczenia się oraz wskazanie, jakie kompetencje kluczowe uczniowie kształcą podczas lekcji:**

Realizowany na zajęciach zakres treści jest zgodny z podstawą programową MEN dla drugiego etapu edukacyjnego.

# Wiedza Edukacja Rozwój

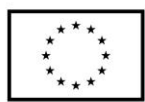

Ćwiczenia i przykłady wykorzystane na zajęciach stanowią zbiór propozycji do realizacji tematu "Ozdabiamy tekst obrazami" zawartego w podręczniku do informatyki Grażyny Koba.

Materiały są o różnym poziomie trudności dają możliwość wyboru przez ucznia sposobu pracy (samodzielne lub z pomocą). Dzieci bardziej uzdolnione, jak i dysfunkcjami w uczeniu się mają możliwość satysfakcjonującej dla siebie nauki.

1. Zakres treści w dziale "Tworzenie dokumentów tekstowych":

- a) Wstawiamy obrazy do tekstu.
- b) Sztuczki ułatwiające wstawianie obrazów.
- c) Wykonujemy obramowanie i cieniowanie tekstu oraz wykorzystujemy WordArt.
- d) Wstawiamy do tekstu kształty i grupujemy obiekty.
- e) Wstawiamy do tekstu tabelę.
- f) Przygotowujemy komiks i scenariusz szkolnego przedstawienia.

2. Treści nauczania w odniesieniu do podstawy programowej dla drugiego etapu edukacyjnego.

- a) Tworzenia dokumentów tekstowych.
- b) Wstawianie do tekstu ilustracji, napisów i kształtów.
- c) Tworzenie tabel.
- d) Przygotowanie i prezentowanie rozwiązania problemów, posługując się podstawowymi aplikacjami (edytor tekstu).
- e) Gromadzenie, porządkowanie i selekcjonuje efektów swojej pracy oraz potrzebnych zasobów w komputerze lub w innych urządzeniach.
- 3. Treści i zagadnienia nie wymienione w punkcie 2 wychodzą ponad podstawę

programową przewidzianą dla edukacji na poziomie 2.

## V. **Cele ogólne lekcji (kierunki dążeń pedagogicznych w obszarze wiadomości, umiejętności, postaw)**

- 1) Stosowanie metody kopiowania przez Schowek do umieszczania fragmentów rysunków (lub całych rysunków) w tekście.
- 2) Stosowanie metody przeciągnij i upuść do zmiany miejsca położenia rysunku w dokumencie tekstowym.
- 3) Poznanie sposobu wstawiania do tekstu obrazu z pliku.

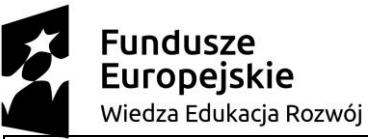

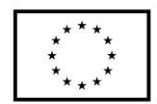

4) Utrwalanie umiejętności pracy z dwoma równocześnie uruchomionymi

programami.

## VI. **Cele ucznia w zakresie kształtowania wiedzy, umiejętności, postaw i systemu wartości:**

- 1) Poznanie sposobu wstawiania obrazów do tekstu.
- 2) Poznanie podstawowych zasad pisania tekstu z wykorzystaniem edytora tekstu.
- 3) Stosowanie podstawowych zasad formatowania i redagowania tekstu.
- 4) Przestrzeganie dyscypliny na zajęciach, w tym zasad bezpiecznej pracy przy komputerze.
- 5) Dbanie o porządek na stanowisku komputerowym.
- 6) Stosowanie zasad zdrowej pracy przy komputerze.

#### VII. **Metody pracy z uczniami:**

Metoda eksponująca, metoda problemowa i metoda ćwiczeń praktycznych

#### VIII. **Środki dydaktyczne (wykorzystane przez uczniów oraz przez nauczyciela):**

Sala wyposażona w projektor multimedialny i ekran, komputery z zainstalowanym oprogramowaniem edytor Microsoft Word.

## IX. **Przebieg lekcji, zawierający co najmniej<sup>1</sup> : wprowadzenie do lekcji, podejmowane działania, sposoby weryfikacji założonych celów lekcji:**

- 1) Nauczyciel podaje temat i cele lekcji oraz uruchamia prezentację Teksty w celu przypomnienia zagadnień z edycji tekstu.
- 2) Korzystając z pytań Warto powtórzyć (str. 104 podręcznik), uczniowie przypominają materiał przydatny do realizacji tego tematu. Na każde pytanie odpowiada inny uczeń.
- 3) Nauczyciel omawia sposób wklejania fragmentu rysunku do tekstu, porównując go do operacji wklejania fragmentu rysunku do innego rysunku. Korzystając z

<sup>1</sup> Zalecane jest również uwzględnienie materiałów i zadań rozszerzających (dla uczniów zdolnych, zainteresowanych daną tematyką oraz uczniów ze specyficznymi trudnościami w uczeniu się).

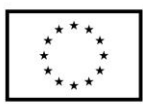

projektora, nauczyciel wspólnie z uczniami analizuje przykład 1. (str. 104). Uczniowie wykonują ćwiczenie 1. (str. 105).

- 4) Korzystając z projektora, nauczyciel omawia sposoby otaczania obrazu tekstem i wspólnie z uczniami analizuje przykład 2. (str. 105) oraz rysunek 1. (str. 106).
- 5) Nauczyciel omawia sposób wklejania obrazu z pliku i wspólnie z uczniami analizuje przykład 3. (str. 107) oraz rysunek 2. (str.107).
- 6) Następnie nauczyciel z wykorzystaniem projektora i edytora tekstu omawia sposób wstawiania do teksty clipartów wspólnie z uczniami analizuje przykład 4. (str.108).
- 7) Nauczyciel podaje uczniom notatkę do zeszytu:

*1. Do dokumentu tekstowego można wstawić obraz:*

- *– przez Schowek (zalecane, gdy wstawiamy fragment rysunku),*
- *– z pliku (zalecane, gdy wstawiamy cały obraz).*

*2. Na podstawie omówionych przykładów 1-4 wykonać ćwiczenia: ćw.1 str.105, ćw.2 str.106, ćw.3 str.107, ćw.4 str.109.*

- 8) Nauczyciel sprawdza poprawność wykonania ćwiczeń i pomaga nieradzącym sobie uczniom. Można dodatkowo wyjaśnić uczniom, w jaki sposób zmienia się układ Za tekstem na inny.
- 9) Nauczyciel ocena uczniów i podsumowuje zajęcia.

#### X. **Podsumowanie:**

undusze

Europeiskie

Wiedza Edukacja Rozwój

W temacie "Wstawianie obrazów do tekstu" uczniowie poznają sposoby wstawiania obrazów do tekstu. W części praktycznej wykonując ćwiczenia będą wstawiać: fragmenty rysunku, obrazy zapisane w pliku i rysunki clipart. Należy od samego początku wdrażać uczniów do dbania o jakość tworzonych dokumentów komputerowych. Omawiając wklejanie do dokumentu tekstowego fragmentu rysunku, warto utrwalać pojęcia pliku źródłowego i pliku docelowego. Ponadto należy przypominać, że chwilowo niepotrzebne okno programu można zminimalizować na pasku zadań oraz że można pracować z dwoma oknami otwartymi dokumentami sąsiadująco. Uczniowie poznali te metody w klasie IV, jest więc okazja do przypomnienia ich i utrwalenia.

Uczniowie powinni zauważyć, że kopiowanie fragmentów jednego dokumentu tekstowego do innego z wykorzystaniem Schowka wykonuje się w podobny sposób, jak w przypadku

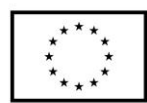

kopiowania rysunku. Można przypomnieć z klasy IV m.in. przykład z grafiki – wstawianie rysunku przedstawiającego okno domu, zapisanego w jednym pliku, do rysunku przedstawiającego wielopiętrowy budynek, zapisanego w innym pliku oraz fragmentu tekstu zapisanego w jednym pliku do tekstu zapisanego w innym pliku. Do tej pory uczniowie kopiowali fragmenty dokumentów tworzonych w tych samych programach, a w tym temacie będą kopiować fragment rysunku utworzonego w edytorze grafiki do tekstu utworzonego w edytorze tekstu.

Aby uczniowie dobrze zrozumieli sposoby otaczania obrazu tekstem, sprawdzają praktycznie, w jaki sposób ułożony jest tekst po zastosowaniu danego sposobu otaczania. Teoretyczne omówienie rodzajów otaczania obrazu tekstem u uczniów w tym wieku jest niewystarczające i wymaga ćwiczeń praktycznych. Uczeń wykonuje ćwiczenie, w którym dla każdego obiektu stosuje inny sposób otaczania obrazu tekstem (ćw. 2 str. 106). Ćwiczenie to spełnia dodatkową funkcję dydaktyczną – pokazuje, że edytor tekstu umożliwia pracę nad tekstem, dzięki czemu można go wielokrotnie poprawiać i zmieniać jego formę.

#### XI. **Literatura:**

undusze

Europeiskie

Wiedza Edukacja Rozwój

Informatyka dla Szkoły Podstawowej "Teraz bajty" klasa V, Grażyna Koba, wyd. Migra

## **Załączniki do scenariusza (np. karty pracy, zestawy ćwiczeń dla uczniów, teksty źródłowe, ilustracje):**

- 1. Załącznik nr 1: [Pliki ćwiczeniowe](https://dlaucznia.migra.pl/teraz-bajty.-informatyka-dla-szkoly-podstawowej.-klasa-v.-nowe-wydanie./pliki-cwiczeniowe/) do tematu 9.
- 2. Załącznik nr 2: Zestaw ćwiczeń dla uczniów

Przed wykonaniem ćwiczeń nauczyciel poleca pobranie ze strony wydawnictwa: **Migra – Strefa Ucznia** plików ćwiczeniowych niezbędnych do wykonania zadań **Temat 09**. Pliki po pobraniu znajdują się w folderze **Pobrane** i są spakowane. Należy uczniom wyjaśnić aby skopiowali ten folder do folderu Dokumenty, a następnie wypakowali je w folderze **Dokumenty** za pomocą polecenia **Wyodrębnij wszystkie**. Wszystkie pliki ćwiczeniowe gotowe do użycia znajdują się w wyodrębnionym folderze **TB5\_Pliki\_cwiczeniowe\_Temat09**.

**Ćwiczenie 1.** Wklejamy do tekstu rysunki owoców.

1. Otwórz plik tekstowy **T9\_c1\_owoce** i plik graficzny **T9\_c1\_owoce**.

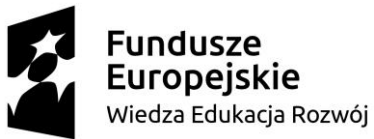

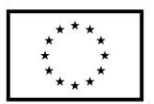

2. Wklej w odpowiednie miejsca dokumentu tekstowego: jabłko, gruszkę, pomarańczę i cytrynę z pliku graficznego z rysunkami owoców. W razie potrzeby zmniejsz rozmiar rysunku po wklejeniu. Poniższy rysunek przedstawia wykonanie tego zadania.

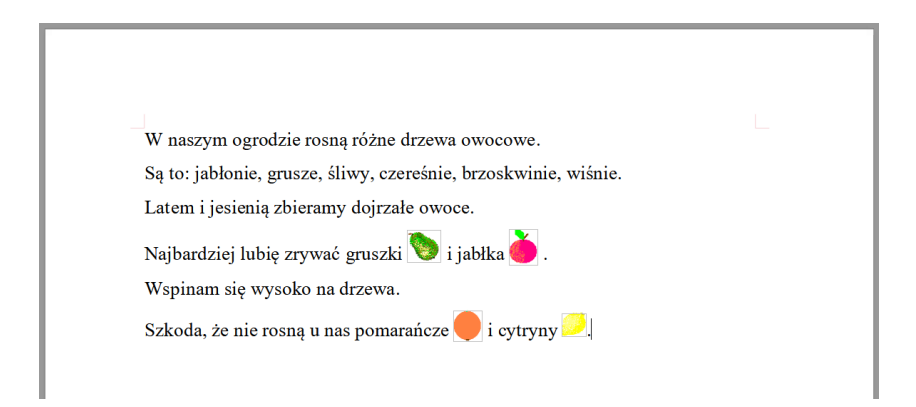

3. Zapisz dokument tekstowy w edytorze Word pod nazwą **owoce** w swoim folderze.

**Uwaga!** Podczas kopiowania fragmentu rysunku z pliku graficznego z owocami dokładnie zaznacz za pomocą zaznaczenia prostokątnego odpowiedni owoc i skopiuj go do **Schowka**. Następnie ustaw kursor w odpowiednim miejscu, w którym chcesz wkleić obrazek i wklej skopiowany fragment rysunku.

**Ćwiczenie 2.** Ustalamy sposób otoczenia obrazu tekstem

1. Otwórz za pomocą programu Word plik tekstowy **T9\_c2\_warzywa**.

2. Wklej w otwartym dokumencie tekstowym warzywa odpowiednio do danego fragmentu opisującego kolejno warzywa. Warzywa wstawiamy do dokumentu z plików umieszczonych w folderze **T9\_c2\_Warzywa**. Ustal sposób otoczenia obrazów tekstem według obrazków umieszczonych poniżej.

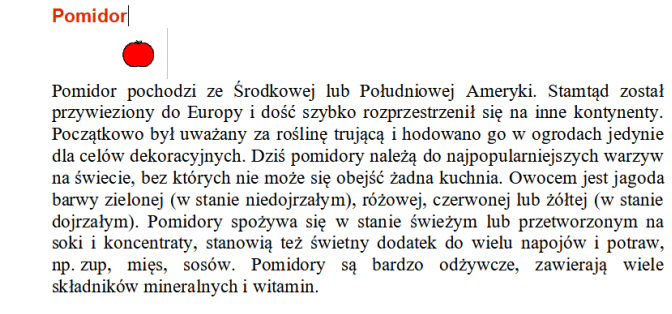

Wyrównywanie: Równo z tekstem

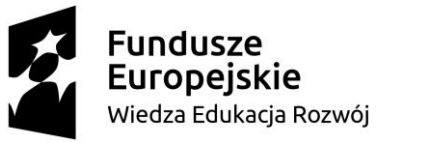

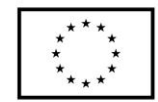

Wyrównywanie: Przyległe

## Marchew<br>Dynia

Dynia była już uprawiana ponad pięć tysięcy lat przed naszą erą na terenie południowej części Ameryki Północnej. Jest  $\operatorname{roʻslinq}$ jednoroczną z rodziny dyniowatych. Występuje około dwadzieścia gatunków tego warzywa. W stanie dzikim występują w strefach gorącego i ciepłego klimatu Ameryki. Warzywo trafiło do Europy za pośrednictwem hiszpańskich zeglarzy, potem rozprzestrzeniło się na inne kontynenty.

Owoce dyni, zależnie od odmiany, posiadają różne kształty. Owoce są jadalne. Miąższ dyni spożywa się po ugotowaniu lub zamarynowaniu, a nasiona po wysuszeniu. Miąższ można także kandyzować i przygotowywać z niego marmoladę. Dynia jest cennym niskokalorycznym warzywem i zawiera spore ilości witamin: B1, B2, B6, C oraz różnych składników mineralnych. Z pestek dyni tłoczy się olej.

Wyrównywanie: Ramka

Wyrównywanie: Za tekstem

Wyrównywanie : Przed tekstem

 **3.** Zapisz dokument tekstowy w edytorze pod nazwą warzywa w swoim folderze.

**Uwaga!** Każdy z układów obrazu ma swoje zastosowanie

- Równo z tekstem gdy wklejamy małe obrazki,
- Ramka lub Przyległe obraz ma za zadanie zilustrować tekst,

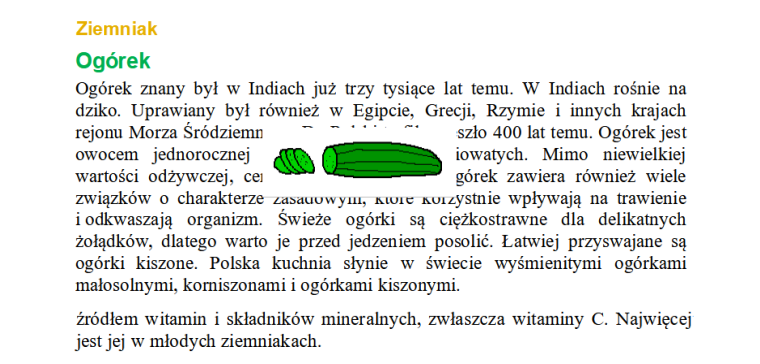

- Przed tekstem gdy obraz ma służyć jako tło dla tekstu,
- Przed tekstem gdy obraz ma przykryć fragment tekstu.

W przypadku wstawiania rysunku marchwi należy zastosować przeźroczyste tło, aby

tekst przylegał do marchwi. W ty celu na karcie **formatowanie** w grupie

#### **Dopasowanie** wybierz opcję **Koloruj ponownie/Ustaw kolor przeźroczysty**. Zastosuj

również przeźroczyste tło do rysunku ogórka.

#### **Ćwiczenie 3.** Wstawiamy do tekstu obraz z pliku

- 1. Otwórz za pomocą programu Word plik tekstowy **T9\_c3\_pan Kleks**.
- 2. Wstaw do dokumentu tekstowego obraz pana Kleksa z pliku **T9\_c3\_Kleks.**

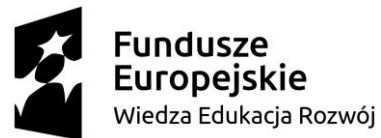

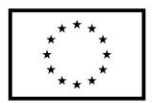

3. Wybierz odpowiedni sposób otaczania obrazu tekstem. W razie potrzeby zmniejsz rozmiar

obrazu i odbij go w poziomie. Wyględ obrazo wstawionego do tekstu powinien wyglądać jak na poniższym rysunku.

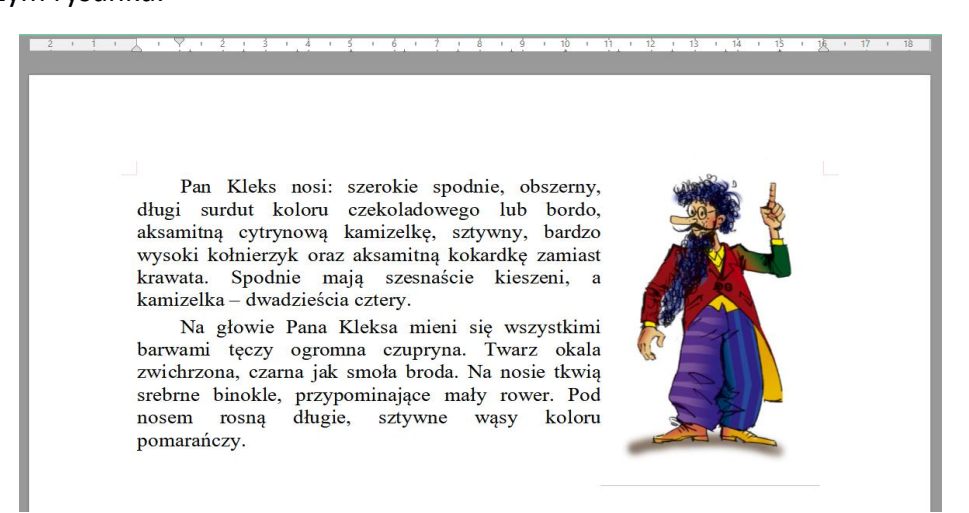

4. Zapisz dokument tekstowy w pliku w swoim folderze pod nazwą **pan Kleks**.

**Ćwiczenie 4.** Wstawianie do tekstu clipart.

1. Otwórz plik **pan Kleks** zapisany w ćwiczeniu 3.

2. Dopisz na końcu tekstu zdanie:

Opis przygotowany na podstawie książki Jana Brzechwy "Akademia pana Kleksa".

3. Wstaw na początku dopisanego zdania clipart (obecnie obrazy clipart zastąpione przez

obrazy online wybierane - **Wybierz Wstawianie > Obrazy > Obrazy online**) wpisz nazwę

poszukiwanego przedmiotu i wybierz odpowiadający obraz przedstawiający książkę.

4. Wybierz odpowiedni sposób otoczenia obrazu tekstem, tak aby wygląd był podobny do przedstawionego poniżej rysunku.

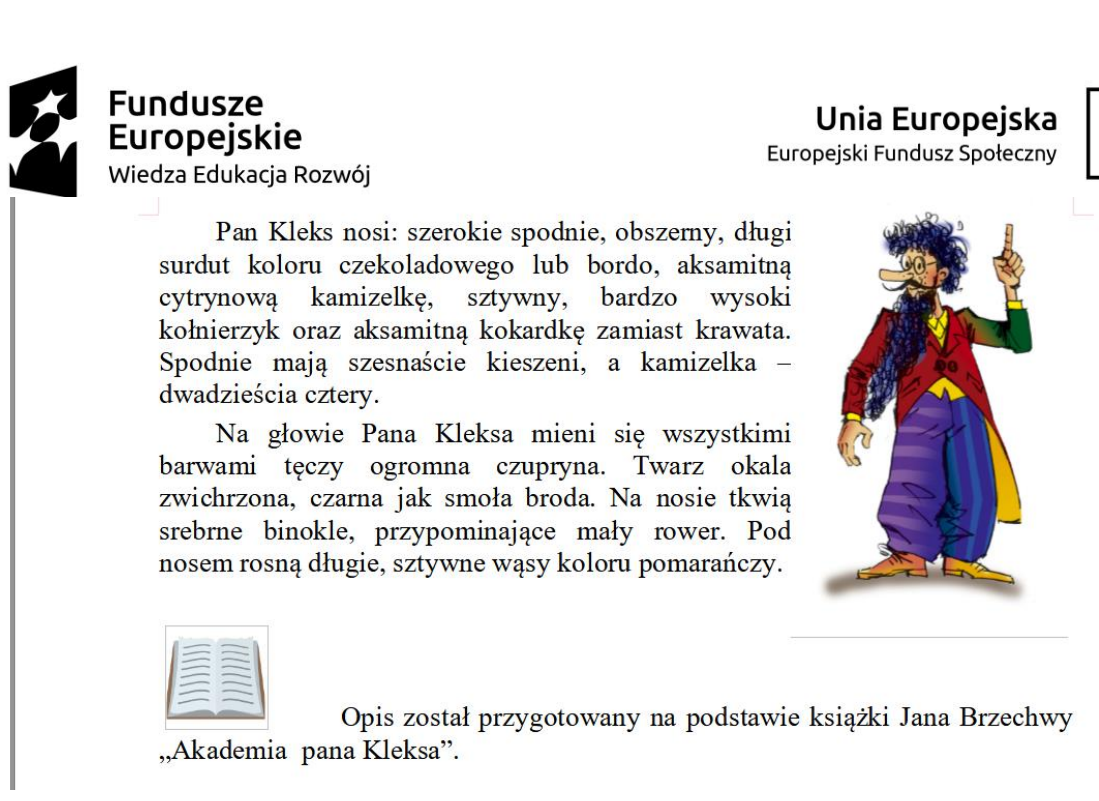

. Zapisz plik pod tą samą nazwą tj. **pan Kleks**